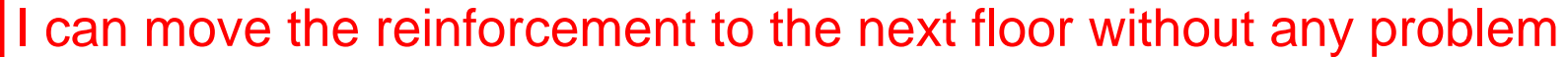

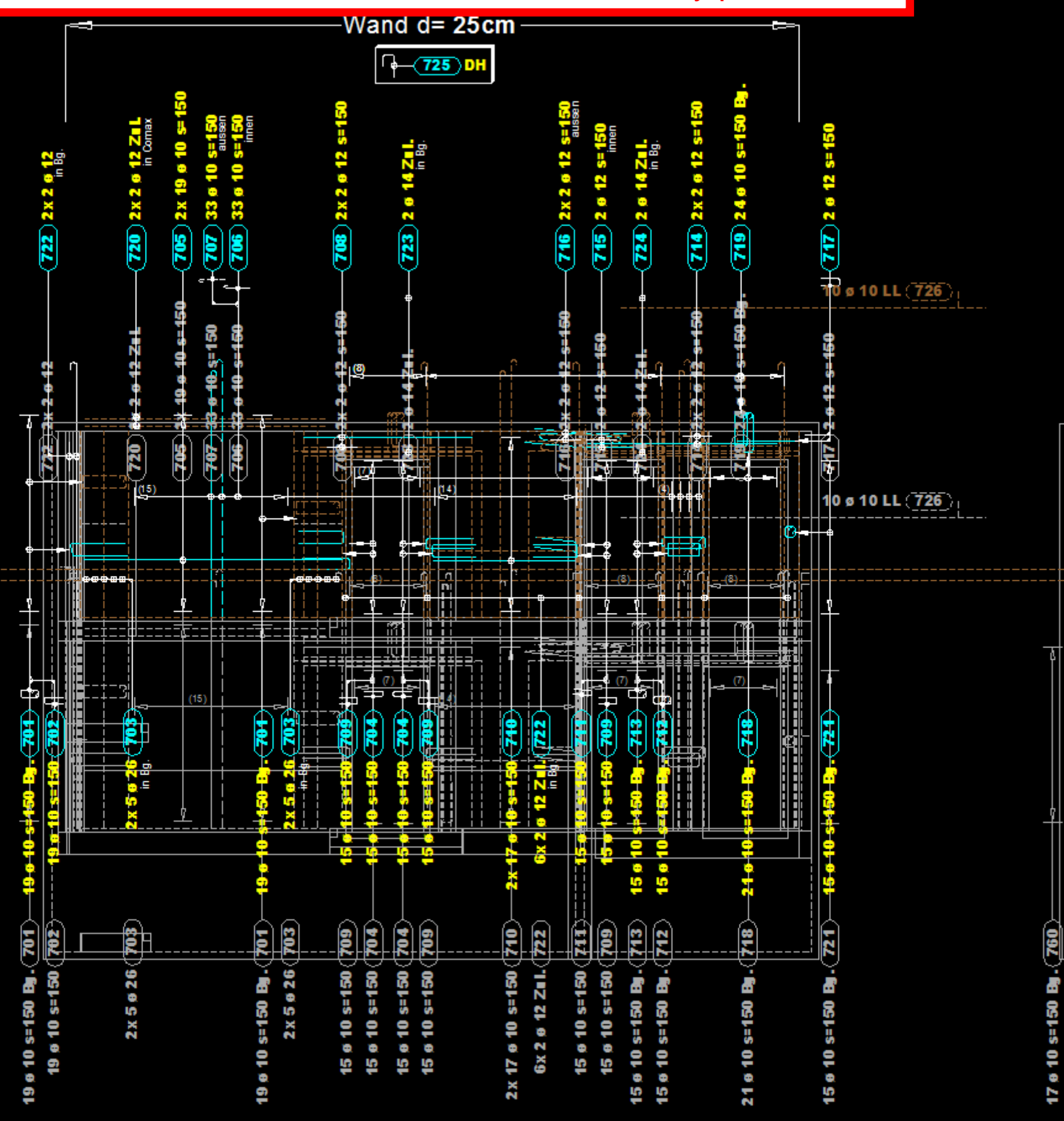

## Then, I use this tool

Ändern

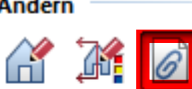

## and it gives me all tilebilders to which is connected.

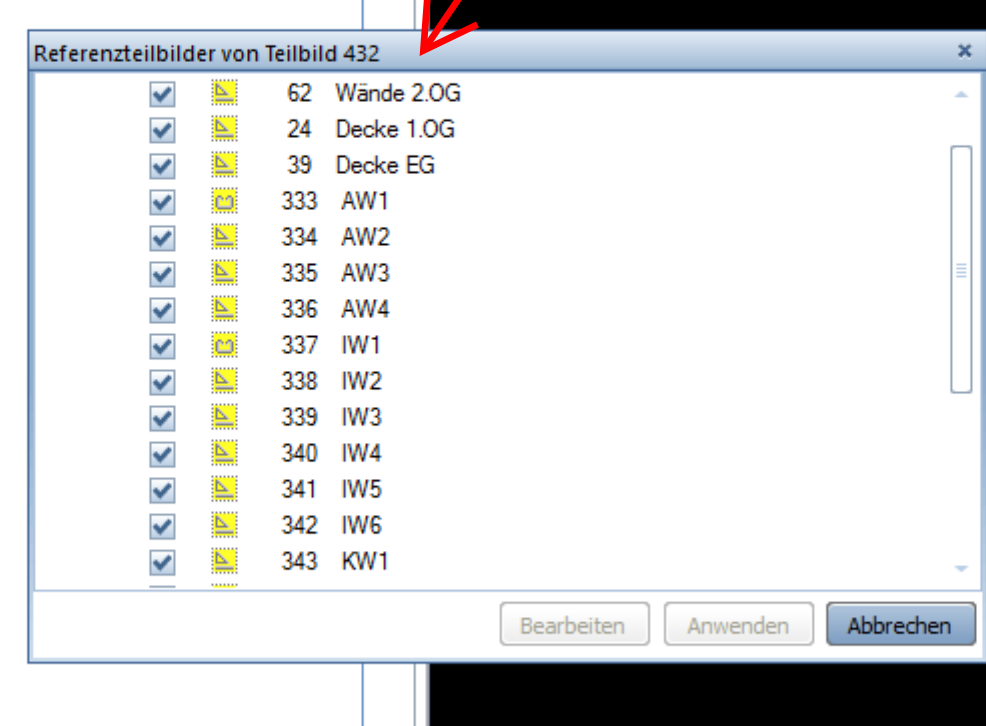

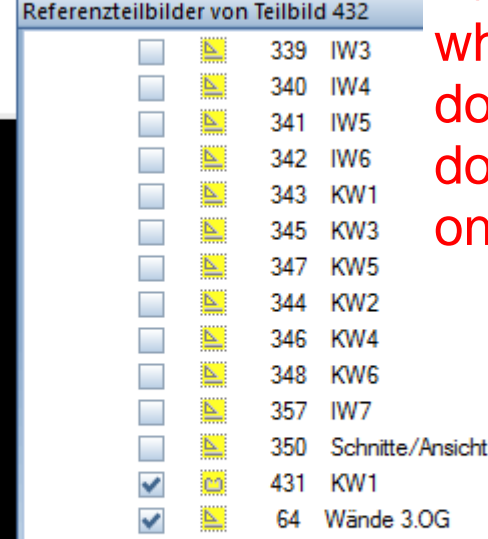

I click to all tilebilders which are from the floor down (1.OG), because I don't want to have them on the new floor (2.OG)

Bearbeiten

Anwenden

Abbrechen

The second floor (2.OG) looks like I want (I don't have the tilebilders from down, and I don't need them here. And that is ok.

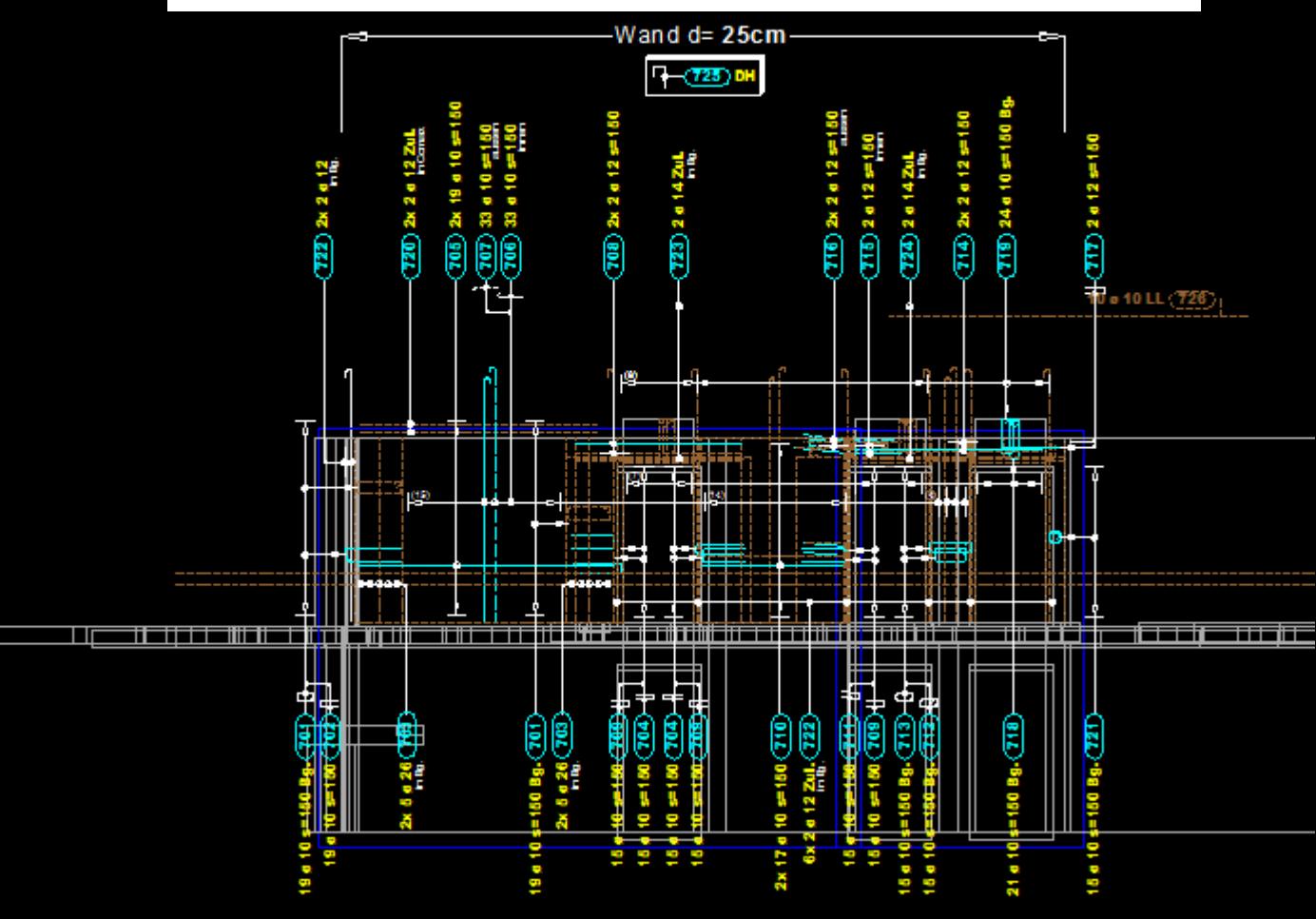

## But the problem is that I don't have them also on the floor down (1.OG). Why is this happening? I want to see also the 1.OG like it was. Is there any way not to happen this?

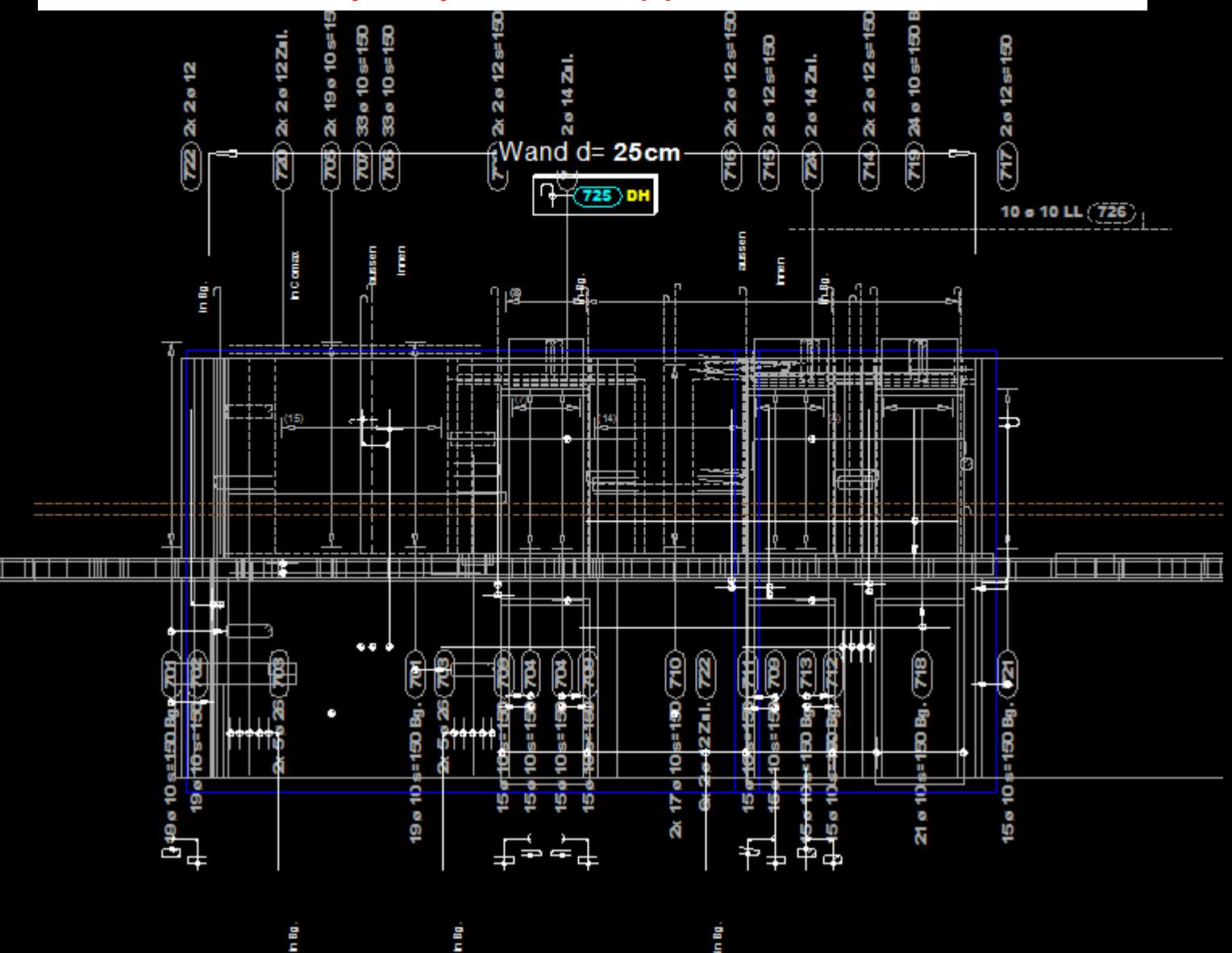